# 获取订单 ID

目录 [Hide]

1. 描述

2. 参数

- 3. [HTTP](http://manage.india.resellerclub.com/kb/answer/804) 方法
	- 4. 测试 URL 请求范例
- 5. 返回值

## 描述 [Top](http://manage.india.resellerclub.com/kb/answer/1703)

根据域名获取与 Windows 分销主机相关的订单 ID

#### 参数 [Top](http://manage.india.resellerclub.com/kb/answer/1522)

https://test.httpapi.com/api/resellerhosting/windows/us/orderid.json?auth-userid=0&api-key=key&domain-name=domainname.asi <mark>a</mark> a shekara ta 1970 haɗa ta 1970 haɗa ta 1970 haɗa ta 1970 haɗa ta 1970 haɗa ta 1970 haɗa ta 1970 haɗa ta 197

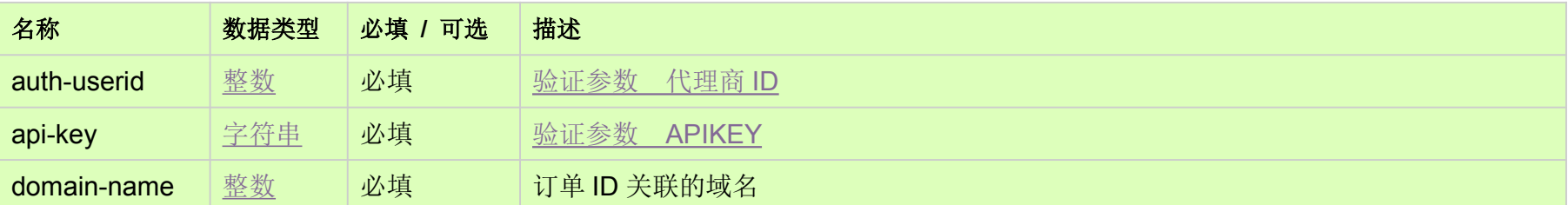

https://test.httpapi.com/api/resellerhosting/windows/uk/orderid.json?auth-userid=0&api-key=key&domain-name=domainname.asi a a comparative and a comparative control of the second series of the series of the series of the series of th

# HTTP 方法 [Top](http://manage.india.resellerclub.com/kb/answer/1522)

GET

### 测试 URL 请求范例 [Top](http://manage.india.resellerclub.com/kb/answer/1522)

#### **US Server**

**UK Server**

https://test.httpapi.com/api/resellerhosting/windows/in/orderid.json?auth-userid=0&api-key=key&domain-name=domainname.asia

返回值 [Top](http://manage.india.resellerclub.com/kb/answer/1522)

返回与域名相关的 Windows 主机订单 ID(整数)